## **SEGPA - défi 10**

Défi 10 : Clip vidéo :

Réalise un film avec Windows Movie Maker de 40 secondes montrant 4 grands pays de 4 continents différents.

Devront y figurer la localisation, le drapeau, une image de la capitale et un court extrait de l'hymne national.

Pour relever ce défi, 4 étapes :

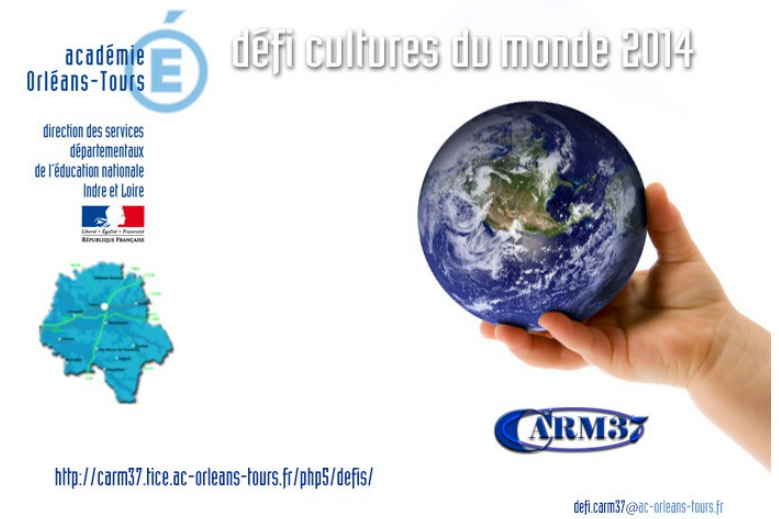

**étape 1** : Trouver les images et les hymnes des 4 pays choisis

sur Google, les sauvegarder.

**étape 2** : Exporter 10 secondes d'un hymne national à l'aide d'Audacity en format mp3

**étape 3** : Importer images et sons dans Windows Maker fabriquer le film de 40 secondes et l'exporter

**étape 4** : Nous envoyer ta production à l'aide de Dropcanvas :

surtout n'oublie pas d'indiquer ta classe, le nom de ton école et ta ville ou village.